# **Table of Contents**

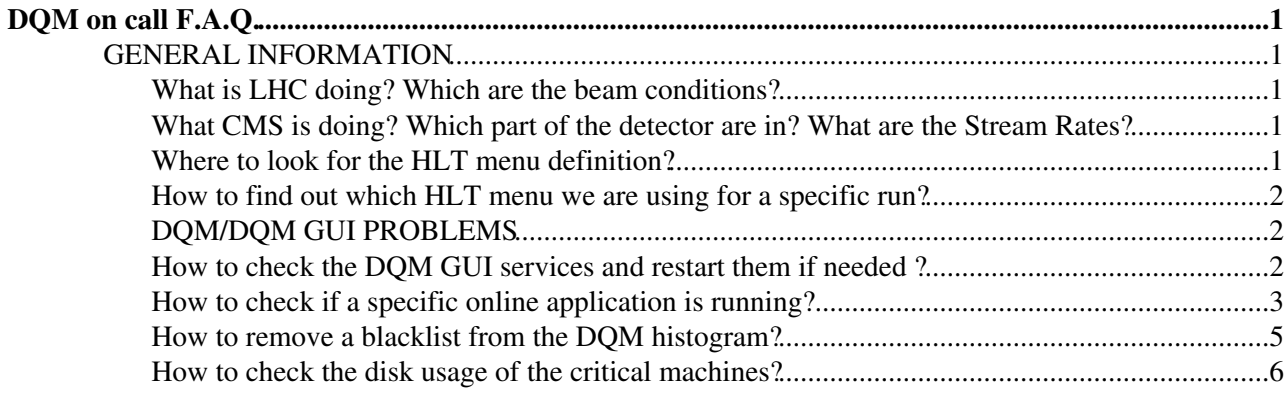

# <span id="page-1-0"></span>**DQM on call F.A.Q.**

Here you will find technical and operative well known DQM-Online-related problems/questions and their subsequent detailed answers/procedures for DQM on-call shifters.

# <span id="page-1-1"></span>**GENERAL INFORMATION**

# <span id="page-1-2"></span> $\blacksquare$  What is LHC doing? Which are the beam conditions?  $\blacksquare$  hide **What is LHC doing? Which are the beam conditions?**

## ANSWER:

Here is a page where you can check the status of the LHC, the type of the beam - proton-proton, heavy ions, cosmic, the energy, the beam conditions - stable beam, etc.

<http://op-webtools.web.cern.ch/op-webtools/Vistar/vistars.php>

# <span id="page-1-3"></span> $\blacksquare$  What [CMS](https://twiki.cern.ch/twiki/bin/view/Sandbox/CMS) is doing? Which part of the detector are in? What are the Stream Rates?  $\blacksquare$  hide **What [CMS](https://twiki.cern.ch/twiki/bin/view/Sandbox/CMS) is doing? Which part of the detector are in? What are the Stream Rates?**

## ANSWER:

Here are some pages even more informative than the previous one where you can check:

- The beam conditions.
- The physics type (proton-proton, heavy ions, cosmic).
- The energy.
- The DAO state.
- The run number.
- The subsystems and their status (keep in mind that in order to have histograms in the DQM GUI the DQM subsystem should be included in the current run).

<http://cmsonline.cern.ch/portal/page/portal/CMS%20online%20system/DAQ/DAQstatus>

<https://cmswbm.web.cern.ch/cmswbm/cmsdb/servlet/Page1>

<https://cmswbm.web.cern.ch/cmswbm/cmsdb/servlet/PageZero>

# <span id="page-1-4"></span> $\blacksquare$  Where to look for the HLT Menu definition?  $\blacksquare$  hide **Where to look for the HLT menu definition?**

## ANSWER:

The full definition of any HLT menu is contained in the [ConfDB](https://twiki.cern.ch/twiki/bin/edit/Sandbox/ConfDB?topicparent=Sandbox.DQMOnCallFAQ;nowysiwyg=1) web application:

<http://j2eeps.cern.ch/cms-project-confdb-hltdev/browser/>

Please keep in mind that usually production HLT Menus should be looked at in the ORCOFF tab. The main things you should be looking at are:

- DQM Stream definition and composition in terms of HLT paths: this is, in fact, the stream used to feed all online DQM Applications, with the notable exceptions of the Calibration ones, which use the Calibration stream
- HLT path names, to be x-checked with a possible selection done at application level.

# $\Box$  How to find out which HLT menu we are using for a specific run?  $\Box$  hide

# <span id="page-2-0"></span>**How to find out which HLT menu we are using for a specific run?**

ANSWER:

- 1. Go to DQM GUI Page:
	- $\bullet$  https://cmsweb.cern.ch/dqm/online $\vec{r}$  for the online system
	- <http://dqm-prod-local:8030/dqm/online> $\mathbb{F}$  for the online system at P5 (you need a tunnel here) have a look at the instructions below in order to create the ssh tunnel:
	- from within CERN network:

```
ssh [USERNAME]@cmsusr -D [PORT] (ie. ssh batinkov@cmsusr -D 12345) //
♦ 
 connect to P5 network.
```
- from off-CERN:
	- ♦ ssh -L 11080:localhost:[PORT] [USERNAME]@lxplus.cern.ch ssh cmsusr -D [PORT]
- Configure your browser to use SOCKS 5 proxy and tunnel the traffic via the ssh connection from in step 1, where the target port is 12345.

2. DQM GUI page -> Workspace -> Everything -> Info/ProvInfo/hltKey - here is the name of the menu for the current run.

3. Then go to WBM Main Page:

- <https://cmswbm.web.cern.ch/cmswbm>
- 4. WBM Main Page -> RunSummary, enter the run you are interested in.

5. Search for "HLT Key" and the value after it should be the same as the value displayed in the histogram in step 2.

# <span id="page-2-1"></span>**DQM/DQM GUI PROBLEMS**

<span id="page-2-2"></span> $\blacksquare$  How to check the DQM GUI services and restart them if needed?  $\blacksquare$  hide **How to check the DQM GUI services and restart them if needed ?**

## ANSWER:

Keep in mind that if a problem occurs in most cases the DQM GUI is working and the problem comes from somewhere else.

There are actually two DQM GUI servers:

- The online server running at dqm-C2D07-02
- The online server at P5 running at dqm-C2D07-01

For the online server you simply needs to do:

1. Visit the link<https://cmsweb.cern.ch/dqm/online> ...

2. If the top frame of the Web page occurs then DQM GUI server is working OK and the problem is somewhere else.

For the online server at P5 you need to perform the following steps:

```
1. ssh [USERNAME]@cmsusr -D [PORT] [MACHINE] (ie. ssh batinkov@cmsusr -D 12345 cmsusr) //
connect to P5 network.
```
2. Configure your browser to use SOCKS 5 proxy and tunnel the traffic via the ssh connection from in step 1, where the target port is 12345.

3. <http://dqm-prod-local:8030/dqm/online/>

4. If the frame of the Web page occurs the DQM GUI server is working OK and the problem is somewhere else.

Anyway if you need to restart the DQM GUI server you can do the following:

1. Log in as a dqm user to the dqm machine where the problem with the DQM GUI is: // the machines are (dqm-C2D07-02 and dqm-C2D07-01)

```
ssh [MACHINE]
sudo -u dqm -H bash
```
2. The following will restart the Web server with the layouts:

```
for s in dqm-c2d07-{01,02,11};do 
 ssh $s '/home/dqmlocal/current/config/dqmgui/manage xrestart webserver "I did read docu
done
```
## <span id="page-3-0"></span>How to check if a specific online application is running?  $\Box$  hide **How to check if a specific online application is running?**

ANSWER:

1. Connect to P5 network opening a SOCKS/Proxy:

```
ssh -l [USER] -L [PORT1]:localhost:[PORT2] lxplus.cern.ch -t ssh -l [USER] -D [PORT2]
cmsusr1
```
(ie. ssh -l rovere -L 11080:localhost:11081 lxplus.cern.ch -t ssh -l rovere -D 11081 cmsusr1)

#### 2. Connect to any dqm machine:

ssh dqm-c2d07-29

- 3. Check which application is running on which machine:
	- With this commands the URLs to the applications won't be shown and you will simply get a list of the running applications: for the production machines:

```
~dqmpro/bin/ExtractAppInfoFromXML -spa
~dqmpro/xml/Production/CurrentConfiguration_524p4.xml | awk -F " " '{if (a!=$1){print $1
```
How to check the DOM GUI services and restart them if needed ? 3

 $"\colon\$  "  $\$2"$  " $\$3; a = \$1\}$ else{print " " $\$2"$ " $\$3\}$ '

for the playback machines:

```
~dqmdev/bin/ExtractAppInfoFromXML -spa
~dqmdev/xml/Integration/CurrentConfiguration_524p4.xml | awk -F " " '{if (a!=$1){print $1
"\colon\ " \$2" "\$3; a = \$1\}else{print " "\$2""\$3\}'
```
• With this commands the **URLs to the applications** will be displayed:

#### for the production machines:

```
~dqmpro/bin/ExtractAppInfoFromXML -spa
~dqmpro/xml/Production/CurrentConfiguration_524p4.xml | awk '{print $0" URL -->
http://"$1":"$2"/urn:xdaq-application:lid=50"}'
```
for the playback machines:

```
~dqmdev/bin/ExtractAppInfoFromXML -spa
~dqmdev/xml/Integration/CurrentConfiguration_524p4.xml | awk '{print $0" URL -->
http://"$1":"$2"/urn:xdaq-application:lid=50"}'
```
Note that the above commands won't give you the actual status of the applications, but only will show you a list of all DQM applications and the corresponding machine and port where it should run.

Now when you have the list of the running application (and probably the corresponding URLs) you can check the status of the applications via web browser or via terminal.

4. Via Web browser:

- Configure your browser to use SOCKS 5 proxy and tunnel the traffic via the ssh connection from in step 1
- Simply paste the URL of the application you want to check in the browser and you will get the page with the status
- If you want to restart the application click "halt" and wait, then click "configure" and wait and finally click "start"
- For quick access, you can also do the following:
	- 1. Create a new profile "TunnelCMS" for your Firefox as described above (SOCKS5 proxy); listen to port 1081.
	- 2. In about:config, set *network.proxy.socks\_remote\_dns* to **true**.
	- 3. Import bookmarks to it from [bookmarksCMS.html.](https://twiki.cern.ch/twiki/pub/Sandbox/DQMOnCallFAQ/bookmarksCMS.html)
	- 4. Run the little *bash* script
		- ◊ [tunnelCMS](https://twiki.cern.ch/twiki/pub/Sandbox/DQMOnCallFAQ/tunnelCMS) from CERN or
		- ◊ [tunnelRemoteCMS](https://twiki.cern.ch/twiki/pub/Sandbox/DQMOnCallFAQ/tunnelRemoteCMS) from elsewhere.
	- 5. Wait for the Firefox to pop up, then enter your **online** password (might differ from AFS) to the terminal (nothing will happen there, though).
	- 6. Enter the DQM applications directly via the bookmarks (*Ctrl+B* to open them in the side bar).
	- 7. Do, what needs to be sone...
	- 8. Exit with a simple *Ctrl+C* to the terminal.

#### 5. Via terminal:

- Connect to the proper machine you have the name from the list from step 3
- ssh [MACHINENAME]

How to check if a specific online application is running? 4

## DQMOnCallFAQ < Sandbox < TWiki

• Check if the proper xdaq app is running on the correct port with the commands:

ps -u dqmpro -F

- You will get a list of all DQM processes running on the current machine
- check on /tmp/xdaqcjPID#[APP\_PID].log if there are problems in the log file with the same APP PID as the application
- 6. How to check which configuration we are running for a specific application.
	- Go to the directory with the configuration files:

```
cd ~dqmpro/prod/src/DQM/Integration/python/test
```
• Check for the configuration file of a specific application:

less specific\_file.py

• Look in the specific section (pp, cosmic, HLT) for something like:

process.DQMEventStreamHttpReader.SelectEvents = cms.untracked.PSet(SelectEvents = cms.vstring('HLT\_L1TrackerCosmics\*', 'HLT\_L1SingleMuOpen\_AntiBPTX\*') )

• Then check the rate of the selected HLT paths in WBM.

## <span id="page-5-0"></span>■ How to remove a blacklist from an **Online** DQM histogram? ■ hide **How to remove a blacklist from the DQM histogram?**

#### ANSWER:

- 1. ssh [USER]@cmsusr -D [PORT]
- 2. Find out the exact machine:
	- Have a look a the DQM GUI where a blacklisted histogram appears. The name of the machine is in the upper right side of the page.
	- You should see something like:

[CMS](https://twiki.cern.ch/twiki/bin/view/Sandbox/CMS) DQM GUI (dqm-C2D07-02) - for the online

[CMS](https://twiki.cern.ch/twiki/bin/view/Sandbox/CMS) DQM GUI (dqm-C2D07-01) - for the online at P5

3. Connect to the machine:

ssh dqm-c2d07-02 or dqm-c2d07-01

sudo -u dqm -H bash

### 4. Clean the blacklisted file:

cat /dev/null > /home/dqmlocal/state/dqmgui/online/blacklist.txt

5. Restart the DQM GUI Web server and then check the status:

/home/dqmlocal/current/config/dqmgui/manage xrestart webserver "I did read documentation"

6.Again check the DQM GUI server to be sure that everything is OK.

# <span id="page-6-0"></span> $\blacksquare$  How to check the disk usage of the critical machines?  $\blacksquare$  hide **How to check the disk usage of the critical machines?**

#### ANSWER:

The critical machines are: dqm-prod-local(dqm-c2d07-01), dqm-prod-offsite(dqm-c2d07-02), dqm-test(dqm-c2d07-12) and dqm-c2d07-11(playback GUI runs here)

The usage of the root directory (*/*) should no more than 80%, because otherwise the DQM agents might stop working and this will cause a problems with the DQM GUI.

Here are the steps how to check the usage of the machines:

ssh [MACHINE\_NAME] 'df -h' ssh dqm-prod-local 'df -h' - for the online DQM GUI at P5 ssh dqm-prod-offsite 'df -h' - for the online DQM GUI ssh dqm-test 'df -h' - for the test machine ssh dqm-c2d07-11 'df -h' - for the playback GUI machine

-- [Main.erosales@cernNOSPAMPLEASE.ch](mailto:Main.erosales@cernNOSPAMPLEASE.ch) [atanas.batinkov@cernNOSPAMPLEASE.ch](mailto:atanas.batinkov@cernNOSPAMPLEASE.ch) - 05-Jul-2012

This topic: Sandbox > DQMOnCallFAQ Topic revision: r8 - 2012-08-03 - VolkerAdler

**OPETL** Copyright &© 2008-2021 by the contributing authors. All material on this **T** TWiki collaboration platform is the property of the contributing authors. or Ideas, requests, problems regarding TWiki? use [Discourse](https://discourse.web.cern.ch/c/collaborative-editing/wikis/12) or [Send feedback](https://twiki.cern.ch/twiki/bin/view/Main/ServiceNow)